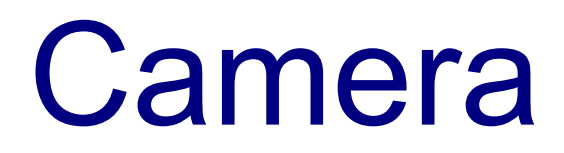

## Introduction

#### ❖ In order to access the camera hardware we first must acquire the required permission.

<uses-permission android:name="android.permission.CAMERA"/>

- $\triangle$  **The camera activity has the following intent filter specified in** its manifest file.
	- <intent-filter> <action android:name="android.media.action.IMAGE\_CAPTURE" /> <category android:name="android.intent.category.DEFAULT" /> </intent-filter>

#### ❖ We can start the camera activity using an intent instantiated accordingly.

Intent i = new Intent(android.provider.MediaStore.ACTION IMAGE CAPTURE); startActivity(i);

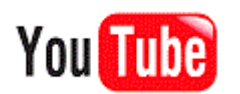

Part 1/3

```
package com.abelski.samples;
import android.app.Activity;
import android.content.Intent;
import android.graphics.Bitmap;
import android.os.Bundle;
import android.widget.ImageView;
public class MyCameraActivity extends Activity
{
    final static int REQUEST CODE = 0;
    ImageView image;
    @Override
    public void onCreate(Bundle savedInstanceState)
    {
        super.onCreate(savedInstanceState);
        setContentView(R.layout.main);
        Intent i = new Intent (
            android.provider.MediaStore.ACTION IMAGE CAPTURE);
        startActivityForResult(i, REQUEST CODE);
    }
```

```
protected void onActivityResult(
    int requestCode, 
    int resultCode, 
    Intent intent) 
{
    super.onActivityResult(requestCode, resultCode, intent);
    if (resultCode == RESULT_OK)
    {
        Bundle extras = intent.getExtras();
        Bitmap data = (Bitmap) extras.get("data");
        image = (ImageView) findViewById(R.id.img);
        image.setImageBitmap(data);
    }
}
```
}

```
<?xml version="1.0" encoding="utf-8"?>
<LinearLayout
    xmlns:android="http://schemas.android.com/apk/res/android"
    android:orientation="vertical"
    android:layout_width="fill_parent"
    android:layout_height="fill_parent" >
```

```
<ImageView android:id="@+id/img" android:layout_width="wrap_content"
android:layout_height="wrap_content">
</ImageView>
```
</LinearLayout>

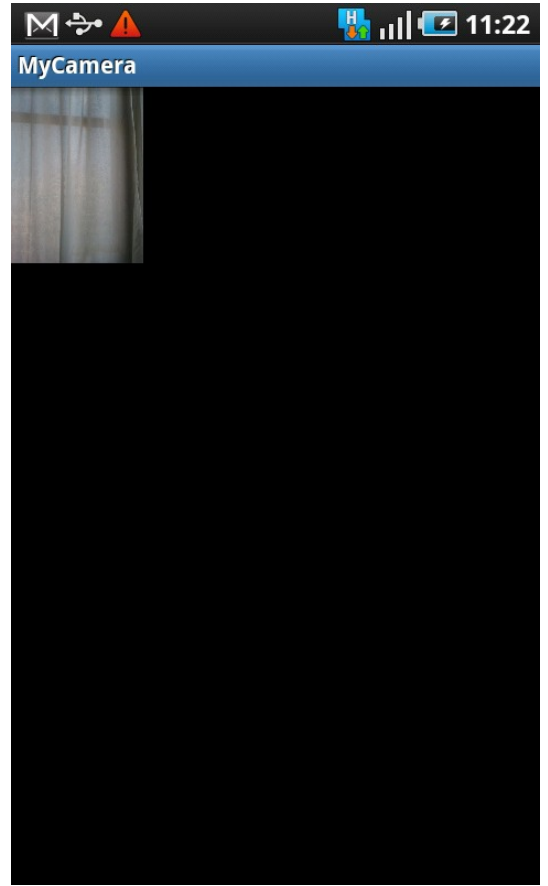

- **\*** The camera activity does not return the full-size image back to the calling activity. Doing so requires lots of memory. The camera activity returns a small thumbnail image.
- $\cdot$  **We can overcome this behavior by passing over the** android.provider.MediaStore.EXTRA OUTPUT **constant** together with the Uri object that refers the file we want to be created on the SD card to hold the image data.

**package** com.abelski.samples;

**import** java.io.File;

```
import android.app.Activity;
import android.content.Intent;
import android.graphics.Bitmap;
import android.graphics.BitmapFactory;
import android.net.Uri;
import android.os.Bundle;
import android.os.Environment;
import android.view.Display;
import android.widget.ImageView;
```

```
public class MyCameraActivity extends Activity
{
    final static int REQUEST_CODE = 0;
    ImageView image;
    String path;
```
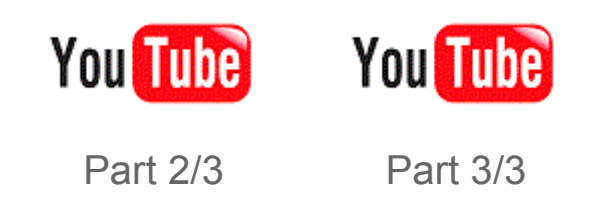

```
public void onCreate(Bundle savedInstanceState)
{
    super.onCreate(savedInstanceState);
    setContentView(R.layout.main);
    path = Environment.getExternalStorageDirectory().getAbsolutePath()
        +"/mypix.jpg";
    Uri uri = Uri.fromFile(new File(path));
    Intent i = new Intent(android.provider.MediaStore.ACTION_IMAGE_CAPTURE);
    i.putExtra(android.provider.MediaStore.EXTRA_OUTPUT, uri);
    startActivityForResult(i, REQUEST_CODE);
}
protected void onActivityResult(
    int requestCode, 
    int resultCode, 
    Intent intent) 
{
    super.onActivityResult(requestCode, resultCode, intent);
    if (resultCode == RESULT_OK)
    {
        //getting the image view widget
        image = (ImageView) findViewById(R.id.img);
        //the android device display
        Display currentDisplay = getWindowManager().getDefaultDisplay();
        int displayWidth = currentDisplay.getWidth();
        int displayHeight = currentDisplay.getHeight();
```

```
//getting image size
    BitmapFactory.Options options = new BitmapFactory.Options();
    options.inJustDecodeBounds = true; 
    Bitmap data = BitmapFactory.decodeFile(path,options);
    int imageHeight = options.outHeight;
    int imageWidth = options.outWidth;
    //scaling the image (if needed)
    if(imageHeight>displayHeight || imageWidth>displayWidth)
    {
        if(imageHeight/displayHeight>imageWidth/displayWidth)
        {
             options.inSampleSize = imageHeight/displayHeight;
        }
        else
        {
             options.inSampleSize = imageWidth / displayWidth;
        }
    }
    options.inJustDecodeBounds = false;
    data = BitmapFactory.decodeFile(path,options);
    image.setImageBitmap(data);
}
```
}

}

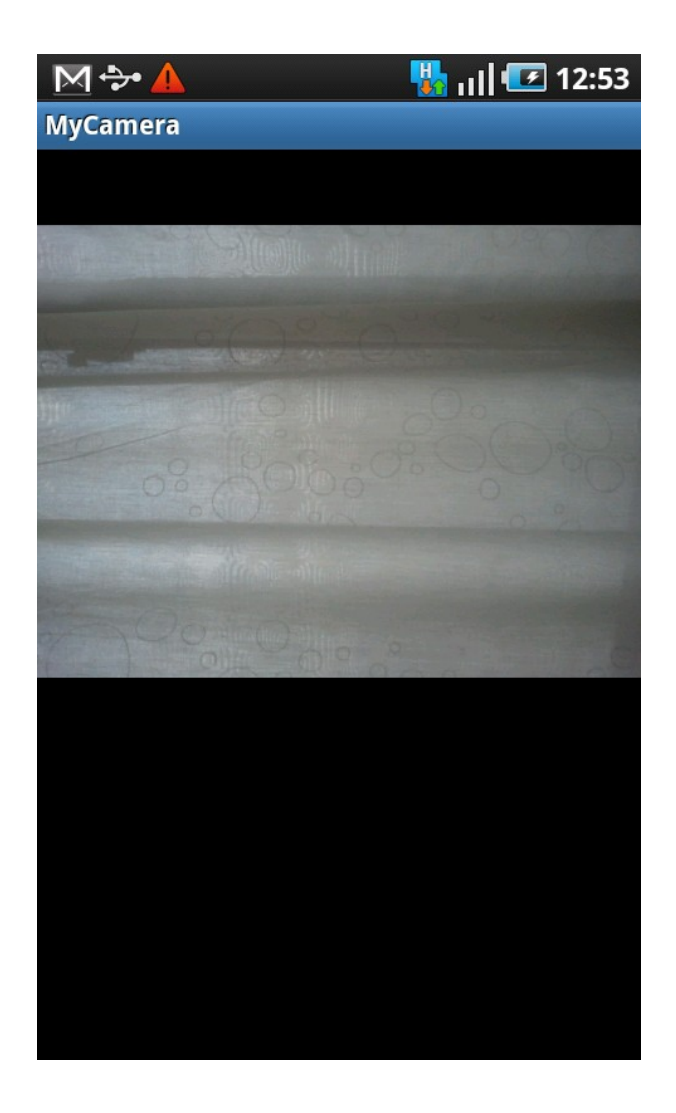

#### The Camera Class

❖ The Camera class lets you adjust camera settings, take pictures and manipulate streaming camera previews.

```
...
Camera myCam = Camera. Open();
...
```
### Auto Focus

❖ We can easily cancel or enable the auto focus feature. When enabling the auto focus we should pass over a reference for a Camera.AutoFocusCallBack object.

```
...
myCam.cancelAutoFocus();
...
Camera.AutoFocusCallBack ob = new MyAutuFocusCallBack();
myCam.autoFocus(ob);
...
```
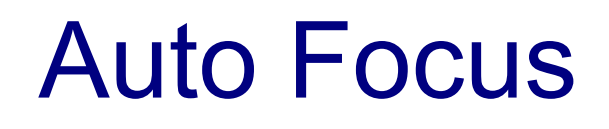

- ❖ We should define a new class that implements the Camera.AutoFocusCallBack interface. This interface includes one method only.
- ❖ This interface includes the onAutoFocus() method that will be called when the camera is focused .

### Auto Focus

class MyAutoFocusCallback implements Camera.AutoFocusCallBack { public void onAutoFocus(boolean success, Camera camera) { //sounds a short blip to indicate the camera is focused } }

#### Picture Parameters

❖ Calling the getParameters() method on our Camera object will return a Camera. Parameters object on which we can call various methods in order to get more information about our camera.

```
...
Camera.Parameters params = myCam.getParameters();
...
String flashState = params.getFlashMode();
String focusState = params.getFocusMode();
int ipqQuality = params.getJpeqQuality();
...
```
#### Picture Parameters

❖ Calling the setParameters() method on our Camera object we can set a new customized version of the Camera. Parameters object we received when calling the getParameters() method.

```
...
Camera.Parameters params = myCam.getParameters();
...
params.setColorEffect(...);
params.setFlashMode(...);
... 
myCam.setParameters(params);
...
```
#### Scene Modes

❖ We can easily set and get the scene mode using the following two methods:

... params.setSceneMode(SCENE MODE SUNSET); String sceneMode = params.getSceneMode(); ...

❖ Once the scene mode was set we can easily set the new updated Camera.Parameters object into our Camera object. ... myCam.setParameters(params); ...

#### Scene Modes

❖ The available scene modes include the following constants that

were declared within the Camera. Parameters class:

SCENE\_MODE\_ACTION

SCENE\_MODE\_AUTO

SCENE\_MODE\_BEACH

SCENE\_MODE\_CANDLELIGHT

SCENE\_MODE\_FIREWORKS

SCENE\_MODE\_LANDSCAPE

SCENE\_MODE\_NIGHT

SCENE\_MODE\_NIGHT\_PORTRAIT

SCENE\_MODE\_PARTY

#### Scene Modes

SCENE\_MODE\_PORTRAIT SCENE\_MODE\_SNOW SCENE\_MODE\_SPORTS SCENE\_MODE\_STEADYPHOTO SCENE\_MODE\_SUNSET

SCENE\_MODE\_THEATRE